## Notes to Instructor

The following are notes to instructors that may come across these lessons while surfing the internet and might want to try some of these methods.. To give you a sense of how much you would actually spend, I have broken down prices of the equipment and software below. I understand you may already own some of the components below, but the total price assumes you have nothing to begin.

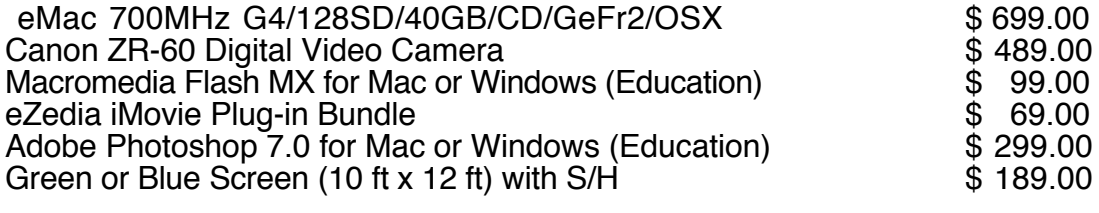

Total price to produce a semiprofessional looking news cast : \$ 1, 844.00

Unless specified - these prices do not include shipping and handling.

The prices above are based upon ones found at the manufacturer's web site under the category of educational pricing as of April 6, 2003. The chroma screen pricing is based upon the company Suite Images which can be found at www.suiteimages.com The price of the screen assumes the instructor can find a suitable backdrop stand or curtain rod.

When it comes to producing a news cast, spending \$2,000 on equipment and software is not a lot of money. I understand that often we are talking about site licenses rather than the single versions I have listed. The list above is just to give you an idea of what can be done if your vision of what can be is limited by funding. This is what I started out using this past year and we are just now starting to get more Macs, sound equipment, VCRs, DVD players, etc. I first had to show our technology department what could be done before they would invest in any more equipment.

If you are considering the option of using iMovie and the eZedia plug-ins instead of purchasing the more expensive video editing packages, I highly suggest you visit eZedia's web site. They have some Quicktime movies showing how their plug-ins work which are quite helpful. The url for these tutorials is http://www.ezedia.net/support/training/show\_me/ You will want to check out the tutorial for eZeMatte, eZeScreen, and eZeClip. The tutorials in PDF format are located at http://www.ezedia.net/support/resources/eZeDocs/

If you are not familiar with iMovie and are looking for a nice tutorial to follow, there is one available for download in PDF format at :

http://www.rossford.k12.oh.us/TechServices/Presentations/iMovieWeb/imovosn2.pdf

The document was created byTricia Hastings and John Mansel-Pleydell under the Copyright NWOCA and Rossford Exempted Village School District, February 2001

If you are curious to see what can be done with iMovie, Flash, Photoshop and the eZedia plug-in package, you can visit the url : http://homepage.mac.com/indiancreek/ictv.mov

eZedia Plug-in Requirements

- Mac OS X (version 10.1.3 or greater)
	- iMovie 2.1.1 or greater
	- iMovie 3.0.1 or greater

Student Resources

A great book that was published fairly recently which is great for adding style to over-the-shoulder or full screen graphics is listed below.

Steve Chaplin How to Cheat in Photoshop. Oxford, New York, San Diego, Boston: Focal Press, 2002.

A nice book for learning Macromedia Flash using a Hand-on method is listed below.

Lynda Weisman, Kymberlee Weil. Macromedia Flash MX | Hands on Training. Berkeley: Peachpit Press, 2003.

A book for learning how to use iMovie version 3 is listed below.

David PogueiMovie 3 The Missing Manual. New York: Pogue Press/O'Reilly, 2003.

A nice link for green and blue screen techniques is available below.

Bradford, Steven. The Blue Screen / Chroma Key Page. 04/07/2003. Studio Depot.com. <http://www.seanet.com/Users/bradford/bluscrn.html>.

The book that was used for the interactive Quicktime movie about film techniques is :

Vineyard, Jeremy. Setting Up Your Shots: Great Camera Moves Every Filmmaker Should Know. Studio City: Michael Wiese Productions. 1999.

Other web sites of interest :

http://www.apple.com

http://www.ezedia.net

http://www.macromedia.com

http://www.adobe.com